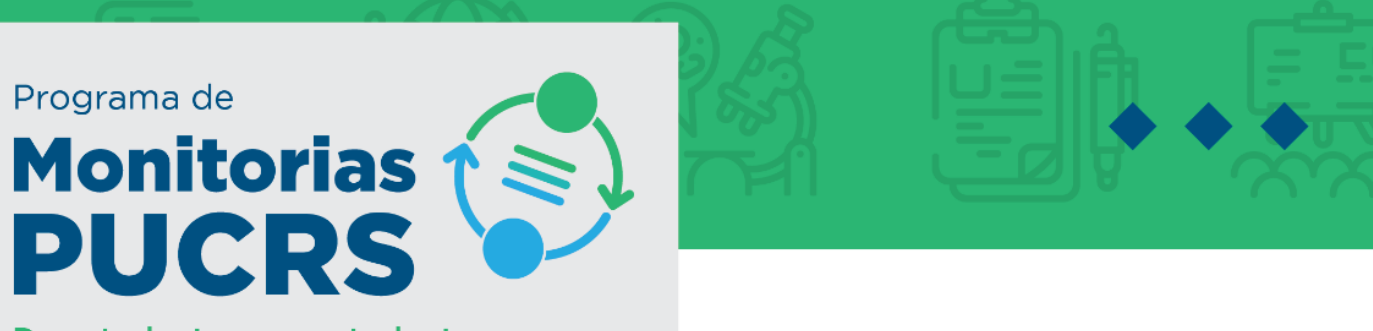

De estudante para estudante.

## **COMO SELECIONAR OS CANDIDATOS PARA MONITORIA**

- 1. O **PRIMEIRO PASSO** é colocar a nota em **todos** os candidatos, e o sistema ordenará a partir da média. Para isso clique no "LAPIS" ao lado do nome do candidato.
- 2. Para que o candidato seja aprovado e inicie a monitoria seu **Status** deverá estar como **Selecionado**  e para isso é necessário atribuir duas notas para obter-se média aritmética **(Avaliação 1 e Avaliação 2),** estas notas não ficarão visíveis aos candidatos**.**
- 3. Os monitores que ficarem como suplentes terão **Status Classificado**, também é necessário atribuir duas notas **(Avaliação 1 e Avaliação 2)**.
- 4. Para fazer uma desclassificação, o professor pode atribuir nota ZERO, ou simplesmente desclassificar.
- 5. Após colocar nota em todos os candidatos é necessário entrar novamente em cada candidato **a ser selecionado** para definir os detalhes do contrato: carga horária, se é com bolsa ou não, etc.
- 6. A carga horária atribuída para cada monitor deve ser um número par.
- 7. O professor tem a liberdade de distribuir a carga horária aprovada na proposta entre o número de monitores que desejar. Não podendo exceder a carga horária total aprovada.
- 8. Sempre é possível substituir e atribuir carga horária não remunerada no lugar de carga horária remunerada (por exemplo para alunos de IC); o contrário não é possível

**OBSERVAÇÕES:** Para auxiliar na seleção, o professor tem acesso a uma série de informações:

 O professor ao clicar na "lupa", ao lado do nome do aluno, tem acesso ao currículo do aluno, onde aparecem estágios vigentes (com carga horária), se o aluno tem ou não bolsa de Iniciação Científica, entre outras informações.

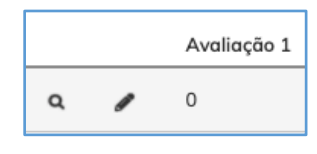

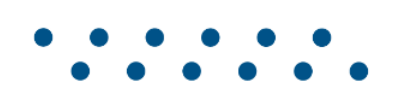

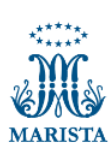

**PUCRS** 

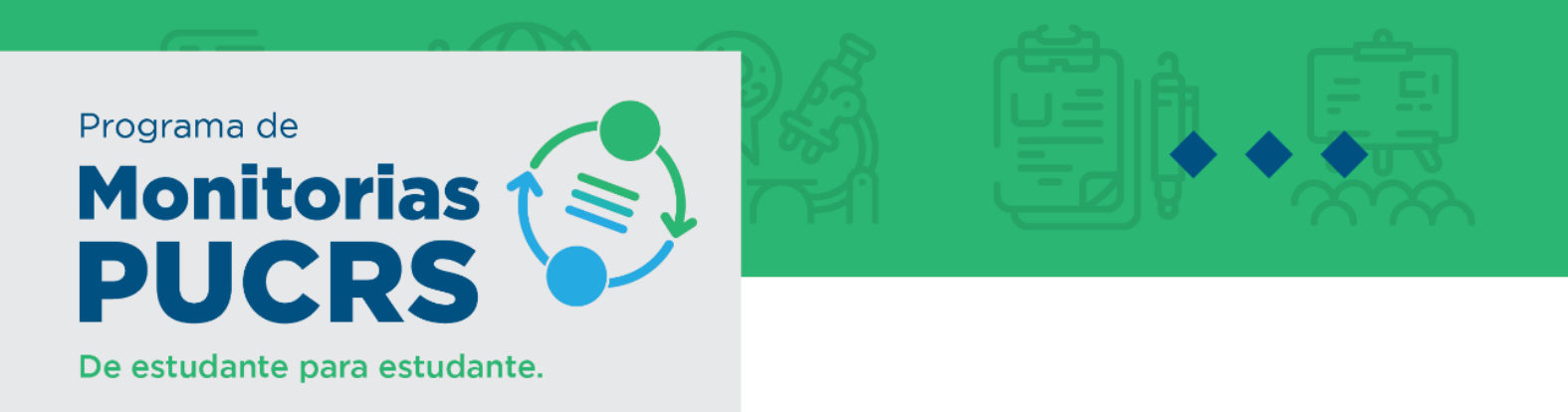

- Após a inserção das notas, ao efetuar a seleção o sistema mostra no pé da página as seguintes informações:
	- o Um alerta se o aluno tem bolsa de Iniciação científica na PUCRS, neste caso o sistema não permitirá a seleção do aluno com bolsa, devido as regras da iniciação científica.
	- o Carga horária total e remunerada do aluno em outras monitorias, lembrando que segundo a resolução que regula o Programa de Monitorias, o número máximo total de horas em monitorias na universidade é 20h, e o número máximo total de horas em monitoria remunerada na universidade é de 12h.

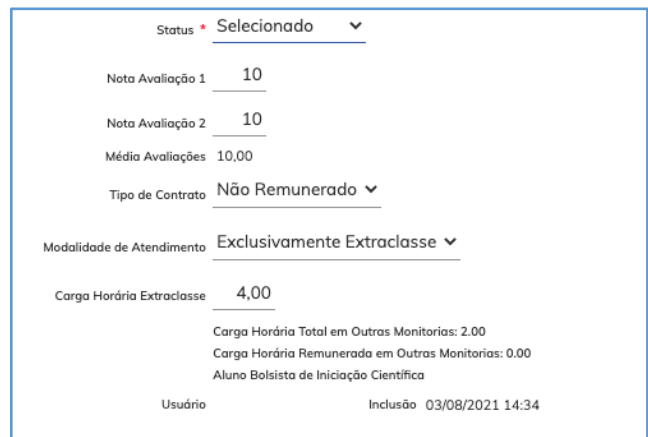

## **APÓS TER EFETUADO A ETAPA DE SELEÇÃO**

- 1. Assim que definiu quem são os Selecionados e Classificados o professor deverá clicar em "publicar resultado";
- 2. Quando o resultado é publicado todos candidatos recebem um e-mail do sistema informando o resultado **(Selecionado ou Classificado);**
- 3. Após isso, o professor deverá entrar em contato com seus selecionados para tratar como irá funcionar a monitoria;
- 4. Os alunos selecionados receberão a orientação por e-mail automático para entrar no sistema e dar o aceite no contrato, gerado automaticamente ao professor clicar em "publicar resultado";
- 5. Os alunos com bolsa, terão que preencher os dados da conta bancária no sistema na mesma página antes de dar o aceite.

## **OBSERVAÇÕES**

É importante que o professor verifique no sistema se seus monitores deram aceite no contrato antes de iniciar as atividades.

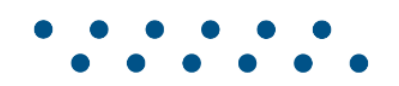

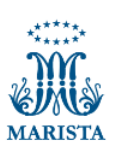

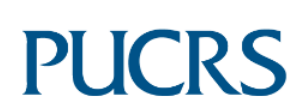

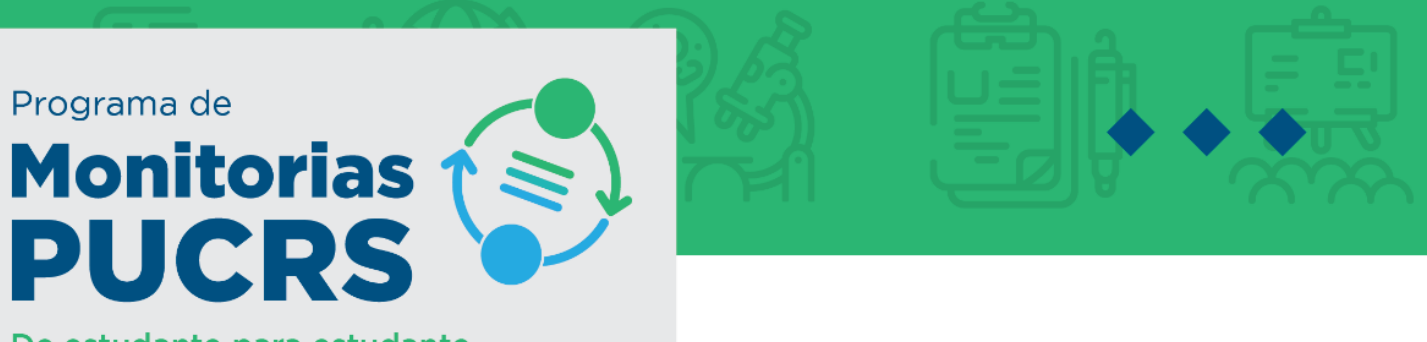

De estudante para estudante.

## **COMO O ALUNO EFETUA O ACEITE?**

- 1. O Aluno deverá entrar no sistema e ir até a opção contrato de monitoria;
- 2. O aluno deverá clicar no número do contrato, pois só assim ele entrará na página do contrato;
- 3. Rolando a barra da página até o final o aluno verá uma opção em verde escrito **(ACEITE);**
- 4. Assim que o aluno fizer esse procedimento, também poderá pegar uma cópia do seu contrato na mesma linha do aceite.

Esperamos que com essas informações possamos ajudá-lo a realizar os processos corretamente para que sua monitoria funcione da maneira correta.

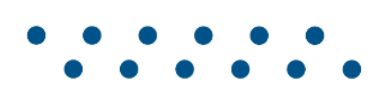

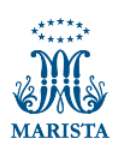

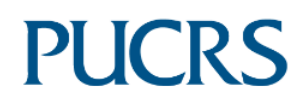